# **Sign Up. Set Up. Share.**

Ready to join the fight against Alzheimer's disease? Follow the instructions below to register for the Alzheimer's Association The Longest Day® and set up your fundraising web page. If you have any registration questions, please email [tld@alz.org.](mailto:tld@alz.org)

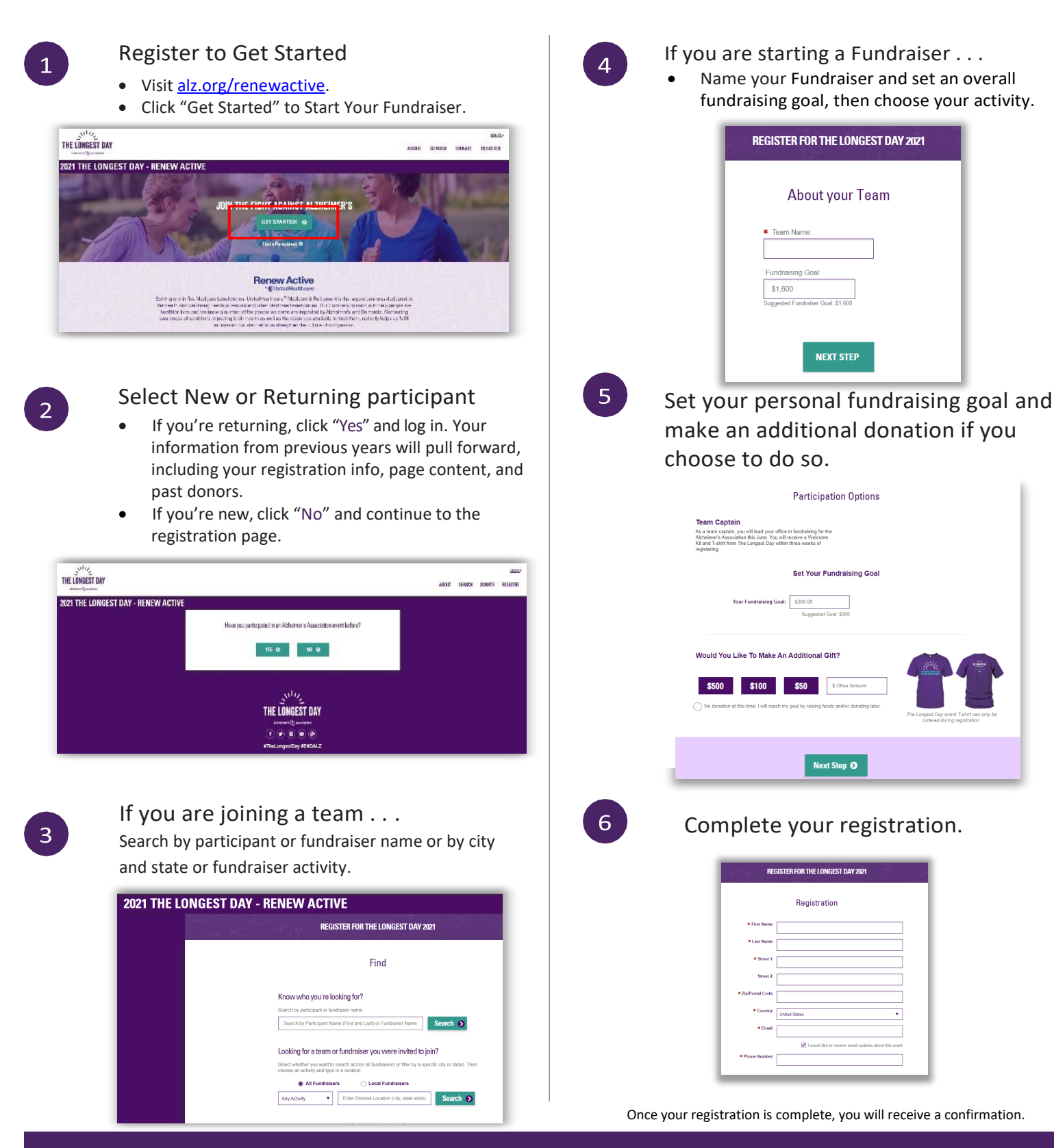

 $\mathcal{S}^{\text{H}\prime\prime}$ 

alzheimer's Q' association

### Check out your dashboard.

Closing the confirmation screen will take you directly to your Participant Center dashboard.

In this section you can:

- Check out your personal and team fundraising progress and edit your goals.
- Find tools to help you reach your goal.
- Edit your registration and profile information.

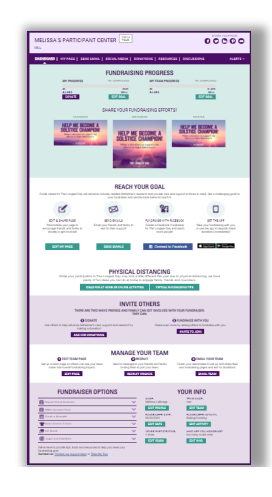

Set up your participant page. From the dashboard, click "MyPage."

In this section you can:

- Create a shortcut link to your page
- Share your page on social media or create a Facebook Fundraiser that links back to your page
- Add a photo or video to your page.
- Edit the message on the page to let others know why you're participating.
- Edit your team's page under the "My Team's Page" tab (Team Captains only).

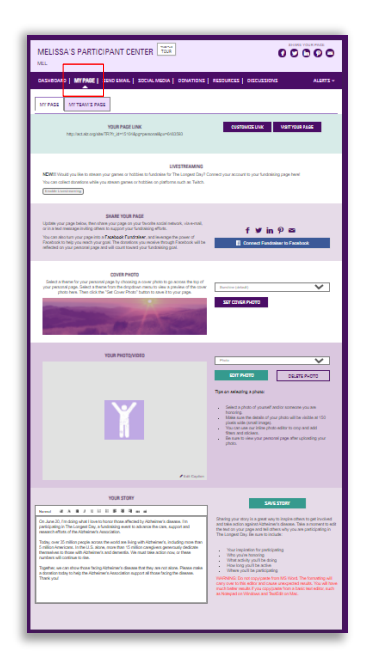

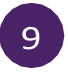

#### Send email.

Click "Send Email" and decide your delivery method.

Through your personal account:

- Select one of the email templates provided in the Participant Center.
- Copy the message and paste it into a new email in your personal account.
- Edit the message to make it your own. A link to your personal page will be included.

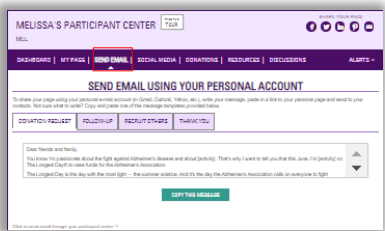

#### Or send through your Participant Center.

## 10

In this section you can:

Get Social.

- Create a Facebook Fundraiser that will feed back to your fundraising page by clicking-"Connect to Facebook!"
- Check out the Social Media Guide.
- Download The Longest Day mobile app to text friends and family and to deposit check donations immediately.
- Not on Facebook? Use the Social Fundraising tools to schedule Tweets and LinkedIn posts.

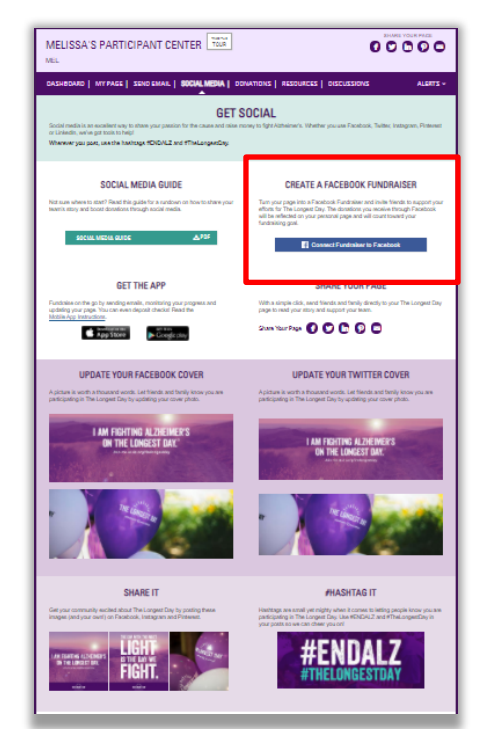